# ION Operations Handbook

David Stipp ION Ground-Station & Communications Teams

Fall 2005

# **Contents**

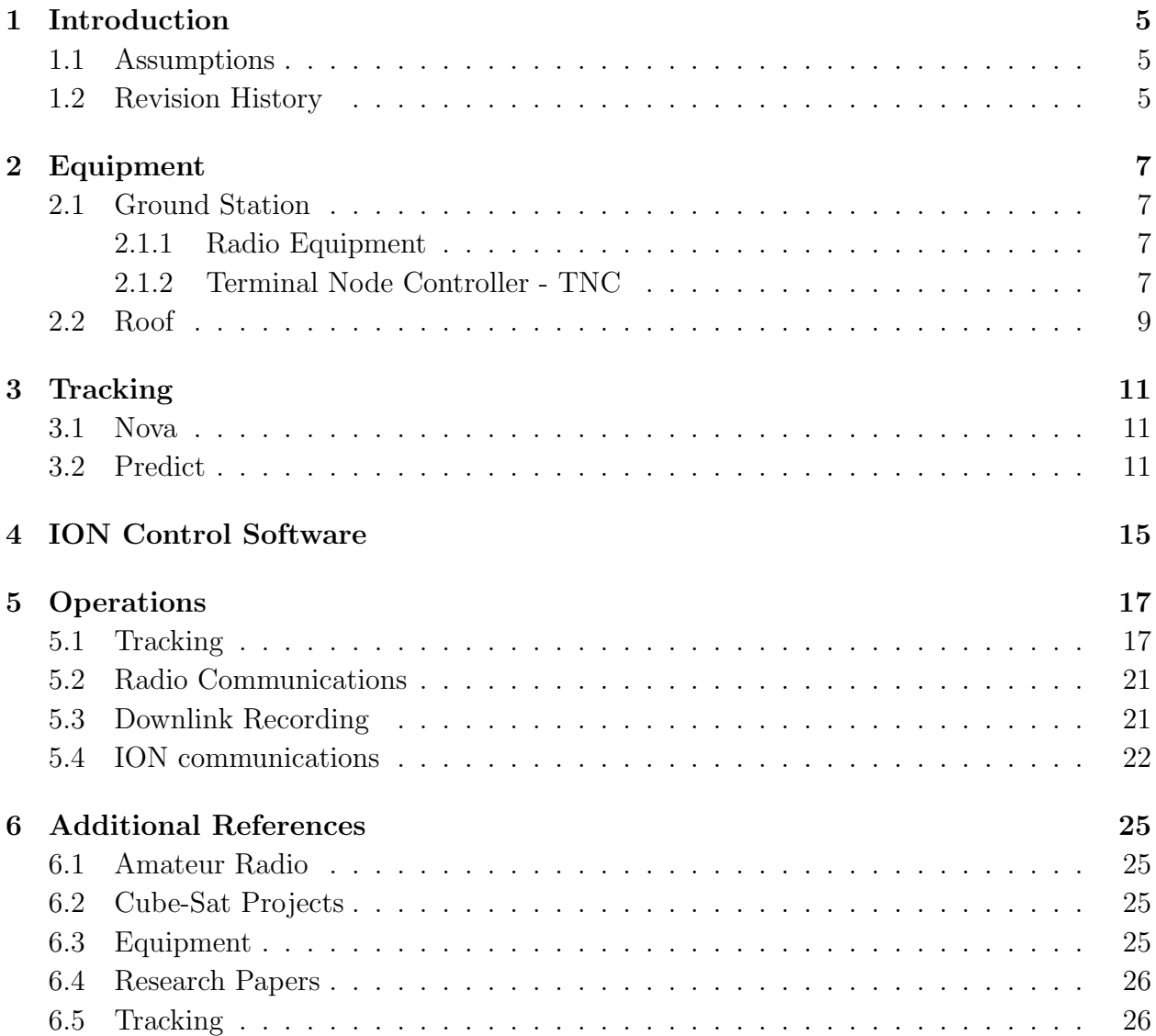

#### CONTENTS

# <span id="page-4-0"></span>Chapter 1 Introduction

The goal of this handbook is to help orient people with the ground station. The intent was for all members of the team to submit topic from their areas of expertise.

### <span id="page-4-1"></span>1.1 Assumptions

This handbook works under the assumption that one has a basic understanding of amateur radio operations and has at least a technician class license. If one of these prerequisites are not met, one should contact an amateur radio operator for more information. Information on getting licensed can be gotten from the ARRL - the Amateur Radio Relay League. Their URL is in the appendix of this handbook.

### <span id="page-4-2"></span>1.2 Revision History

Initial Revision - December 05 - David Stipp

# <span id="page-6-0"></span>Equipment

Station equipment - from antennas to radios.

### <span id="page-6-1"></span>2.1 Ground Station

The ground station consists of three primary areas: the computer interfaces, the radios, and the TNC.

Current configuration of ground station equipment can be seen in figure [2.1.2](#page-6-3) as diagrammed by Alex Rein in the Fall of 2005.

#### <span id="page-6-2"></span>2.1.1 Radio Equipment

Radio communications is provided by the ICOM IC-910 satellite radio. Operations manuals can be found on ICOM's website and physically in the ground station.

#### <span id="page-6-3"></span>2.1.2 Terminal Node Controller - TNC

Uplink and downlink data from ION and any other packet satellite is provided by a Kantronics TNC. This handles converting the AFSK data to ASCII that is fed to the computer via serial. It can then be accessed directly, or parsed using the ION control software.

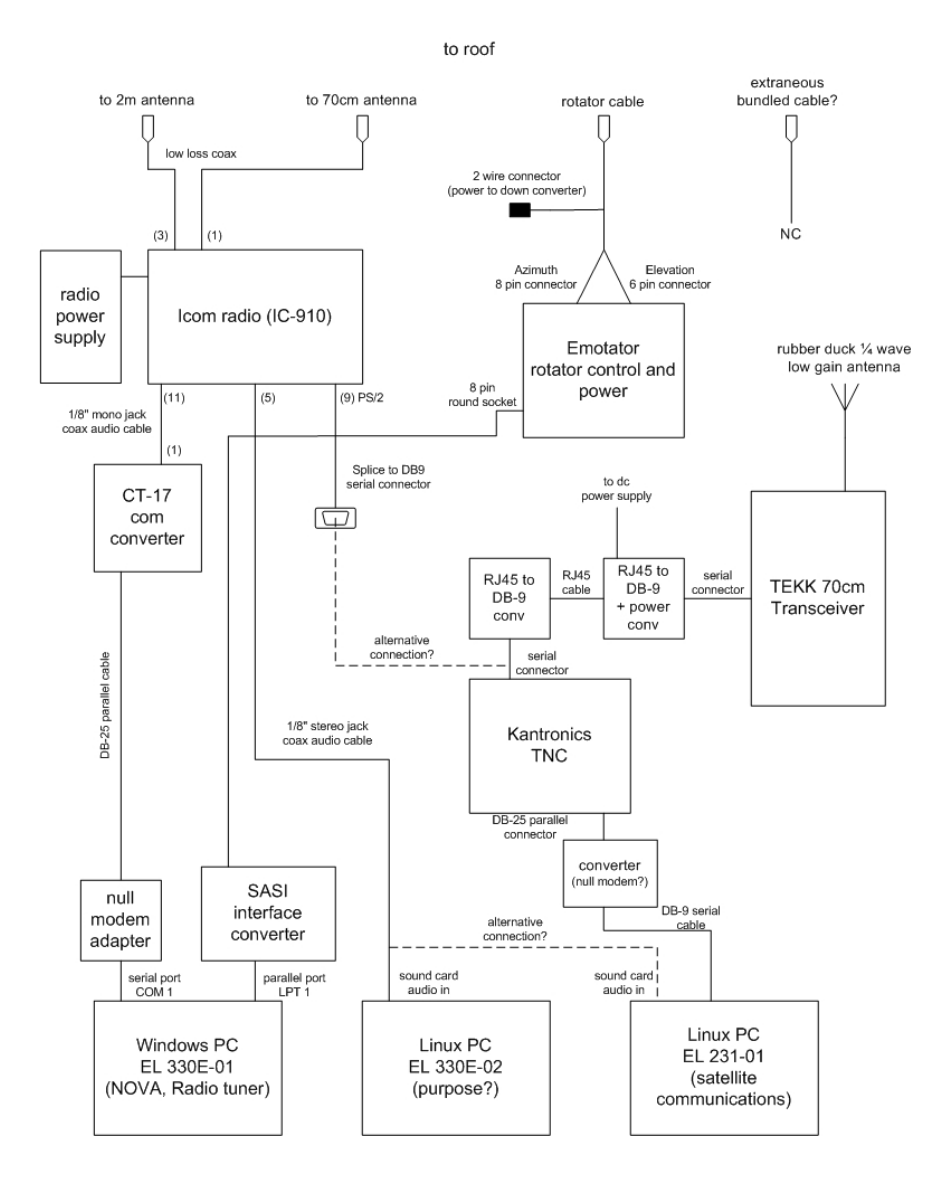

Figure 2.1: Station Diagram - Alex Rein

### <span id="page-8-0"></span>2.2 Roof

All of the antennas that the ground station use are currently on a single tower on the roof. The electronics shop provides assistance to the ground station team whenever maintenance needs to be done on the tower. A minimum of two people are needed to complete this operation safely. When lowering the tower, remember to position the antennas in a position that will allow safe lowering of the tower. This position is roughly 270 degrees azimuth and 90 degrees elevation.

Current configuration of external ground station equipment can be seen in figure [2.2](#page-8-0) as diagrammed by Alex Rein in the Fall of 2005.

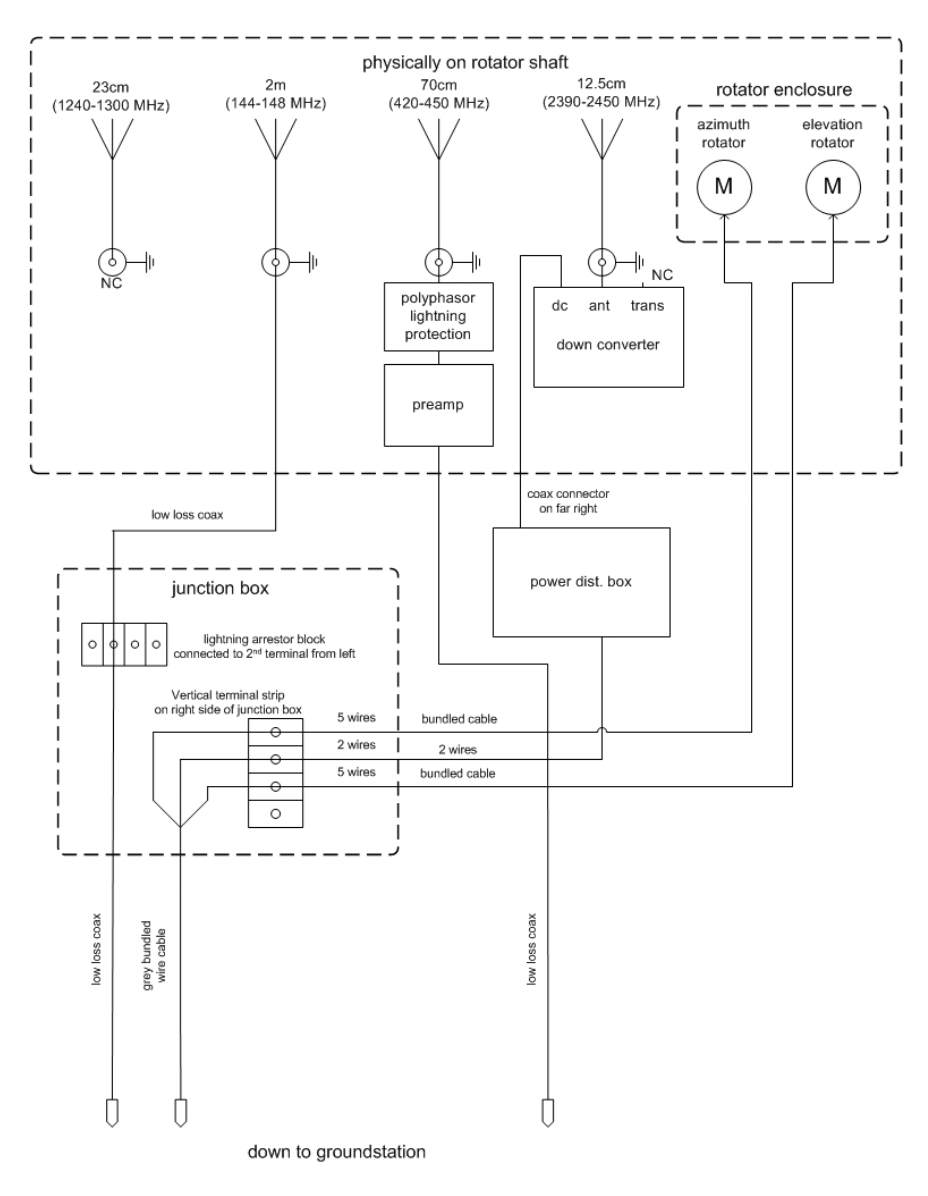

Figure 2.2: Roof Diagram - Alex Rein

### <span id="page-10-0"></span>**Tracking**

How do we track things?

### <span id="page-10-1"></span>3.1 Nova

(From NLSA) Nova for Windows has become the most popular Windows-based satellite tracking program in the world. In use by NASA, the U.S. Air Force, industry, and thousands of amateur radio operators, Nova sets the standard for excellence.

Nova includes realistic maps that are shaded to show vegetation, topography, and ocean bathymetry. Satellite positions are shown with accompanying ground tracks, orbital paths, and star background.

### <span id="page-10-2"></span>3.2 Predict

PREDICT, released in 1999, is an open-source satellite tracking and orbital prediction program written for the Linux OS. It currently runs on Unix systems and derivatives, such as Linux and Mac OS X. Additionally, a DOS version exists with limited functionality. Satellite tracking is implemented mainly through a plugin called "Fodtrack", but can be accessed through an API in PREDICT. Radio control is also possible using the gsat tool, a graphical frontend to PREDICT.

The current version of the software is version 2.2.2 for Unix, released on June 24, 2004. A recent compilation package called "Portable PREDICT Plus" was released in Feburary of 2005. It is a stand-alone version that boots from floppy disks "that includes PREDICT, MoonTracker, Fodtrack, PB/PG, AX.25 Utils, Minicom, PacsatTools, and a host of related utilities." The program is in a mature phase of developement, hence the slow release cycle.

Currently, the ION ground-station consists of a Unix (Linux) and a Windows based machine. All tracking activities are handled by Nova on the Windows machine. The ION communications software runs on the Unix machine. One of the main advantages of moving to PREDICT is platform consolidation. This would allow for a single point of control for ION ground-station activities. Another major benefit is the the access to the program source code. This would allow special customizations or safety checks to be written into the rotor control module, to prevent another incident pertaining to damaging the rotor.

These benefits are not without cost. As compared to Nova and it's companion programs, PREDICT and its add-ons are much harder to use. There is a significant learning curve to PREDICT's main interface. In addition, the issue of actually controlling the rotor and radio come up. Radio control appears to already be implemented for ICOM receivers. Since all ICOM equipment uses the same interface, it should work for our transceiver. At this time, the major roadblock seems to be the rotor control interface. At this time, it is unknown if the "fodtrack" controlling software will work with our existing setup. Testing will be required once the rotor is operational again.

| <b>PREDICT: Tracking OSCAR-40</b>                                                                                                    |                                   |                                                        |                  |                                                                  |                              |  |  |  |  |  |
|----------------------------------------------------------------------------------------------------|-----------------------------------|--------------------------------------------------------|------------------|------------------------------------------------------------------|------------------------------|--|--|--|--|--|
| PREDICT Real-Time Satellite Tracking                                                                                                    |                                   |                                                        |                  |                                                                  |                              |  |  |  |  |  |
| Satellite                                                                                                    | <b>Direction</b>                  | Velocity                                               | Footprint        | Altitude                                                         | Slant Range                  |  |  |  |  |  |
| 4.17 N.<br>$144.59$ W.                                                                                                    | 260.44 Az<br>$+12.03$ E1          | 2510<br>mi<br>4040<br>km                               | 11673<br>18786   | mi<br>36494 mi<br>58732 km<br>∴km                                | 39445<br>- mi<br>63480<br>km |  |  |  |  |  |
| Mode U/S2 Transponder                                                                                                    |                                   |                                                        |                  |                                                                  |                              |  |  |  |  |  |
| Uplink<br>Downlink: 2401.35000 MHz RX: 2401.34786 MHz<br>Delay : 211.748 ms                                                                           | : 435.67500 MHz TX: 435.67539 MHz | Receding                                               | Echo <b>Carl</b> | Path loss: 181.236 dB<br>Path loss: 196.062 dB<br>$: 423.496$ ms |                              |  |  |  |  |  |
|                                                                                                    |                                   | Eclipse Depth Orbital Phase Orbital Model Squint Angle |                  |                                                                  | AutoTracking                 |  |  |  |  |  |
| $-83.44$ °                                                                                                    | 127.2                             | SDP4                                                   |                  | $+10.54$                                                         | Not Enabled                  |  |  |  |  |  |
| Sun                                                                                                    | Moon                              |                                                        |                  |                                                                  |                              |  |  |  |  |  |
| Orbit Number: 1291<br>140.12 Az<br>LOS at: Fri 22Aug03 16:57:34 UTC<br>261.29 Az<br>Spacecraft is currently in sunlight<br>$+55.84$ El<br>$+52.53$ El |                                   |                                                        |                  |                                                                  |                              |  |  |  |  |  |

Figure 3.1: Predict - Single Satellite Tracking

The ION ground-station can easily use the existing Nova package, or can be converted to the PREDICT package. The Nova package will be much easier for people to use and debug, and has the added bonus of auto-update of the Keplerian elements. There is, however, no access to the Nova code for any type of customizations. If PREDICT was chosen, groundstation operations could be consolidated onto a single computer machine. Since the source code is available, customizations could be added to any aspect of it. This choice requires much more initial setup work, such as training people to use it, writing code to update Keplerian elements, and possibly having to write code to interface PREDICT with the rotor controller and radio interface box.

If the decision is made to not use PREDICT for primary tracking, the solar illumination calendar that PREDICT provides may provide power budgeting information for mission decisions. This may be worth further investigation.

| <b>Date</b>          | Mins/Day | Sun <sup>%</sup> | <b>Date</b>        | Mins/Day Sun% |        |
|----------------------|----------|------------------|--------------------|---------------|--------|
| Fri 22Aug03          | $925 -$  | 64.24%           | Tue 09Sep03        | 896           | 62.22% |
| Sat 23Aug03          | 924      | 64.17%           | Wed 10Sep03        | 916           | 63.61% |
| <b>Sun 24Aug03</b>   | 898      | 62.36%           | Thu 11Sep03        | $905 -$       | 62.85% |
| Mon $25Aug03$        | 925      | 64.24%           | Fri 12Sep03        | 938           | 65.14% |
| <b>Tue 26Aug03</b>   | 889      | 61.74%           | Sat 13Sep03        | 936           | 65.00% |
| Wed 27Aug03          | 894      | 62.08%           | Sun 14Sep03        | 943           | 65.49% |
| <b>Thu 28Aug03</b>   | 899      | 62.43%           | Mon 15Sep03        | 983           | 68.26% |
| $Fri$ 29 $Au$ g $O3$ | 873      | 60.62%           | <b>Tue 16Sep03</b> | 968           | 67.22% |
| Sat 30Aug03          | 895      | 62.15%           | Wed 17Sep03        | 994           | 69.03% |
| <b>Sun 31Aug03</b>   | 875      | 60.76%           | <b>Thu 18Sep03</b> | 993           | 68.96% |
| Mon 01Sep03          | 870      | 60.42%           | Fri 19Sep03        | 981           | 68.12% |
| Tue 02Sep03          | 892      | 61.94%           | Sat 20Sep03        | 1003          | 69.65% |
| Wed 03Sep03          | 864      | 60.00%           | <b>Sun 21Sep03</b> | 962           | 66.81% |
| Thu 04Sep03          | 883      | 61.32%           | Mon 22Sep03        | 963           | 66.88% |
| Fri 05Sep03          | 883      | 61.32%           | Tue 23Sep03        | 950           | 65.97% |
| Sat 06Sep03          | 869      | 60.35%           | Wed 24Sep03        | 921           | 63.96% |
| Sun 07Sep03          | 905      | 62.85%           | Thu 25Sep03        | 939           | 65.21% |
| Mon 08Sep03          | 881      | 61.18%           | Fri 26Sep03        | 900           | 62.50% |

Figure 3.2: Predict - Solar Illumination Calendar

# <span id="page-14-0"></span>ION Control Software

Operations on ION are controlled by event / time based control files. These are written and then uploaded via a control software running on a GTK based program on a \*NIX machine.

This section needs work. Leon says: "There isn't any formal documentation on the ground station software, but there should be a fair amount of documentation on the hardware used and how communications with ION works in general in the final reports from past semesters."

Despite repeated requests, no information has been submitted from Leon. This section will be updated after documentation is received.

# <span id="page-16-0"></span>**Operations**

### <span id="page-16-1"></span>5.1 Tracking

How do I track something? Under Nova, the process is quite simple.

Step one is to ensure that the keplarian elements are up-to-date. (Figure [5.1\)](#page-16-1) Nova automatically downloads new elements from "Space Track" when a valid username and password are entered in the configuration panel. (Figure [5.1\)](#page-16-2)

The next step is to select the active satellite. To select the satellite to track, goto the "Views" menu and select "Configure current view." Under the "Satellites" tab, you can select the satellite that you want to track, and drag it from the left column to the box to the right of the red arrows. To ensure maximum reliability, make sure that there is only one satellite being tracked. Select "Ok."

Once this is done, the satellite will have a footprint displayed on the tracking display. (Figure [5.1\)](#page-18-0)

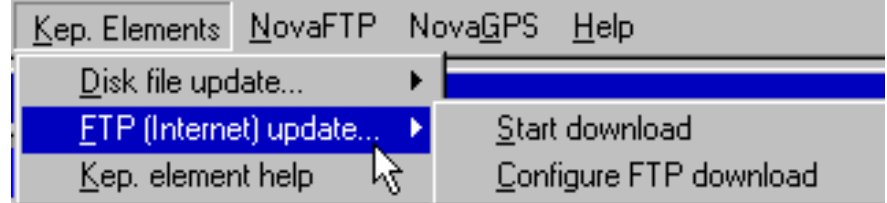

<span id="page-16-2"></span>Figure 5.1: Tracking - Updating Keplerian Elements

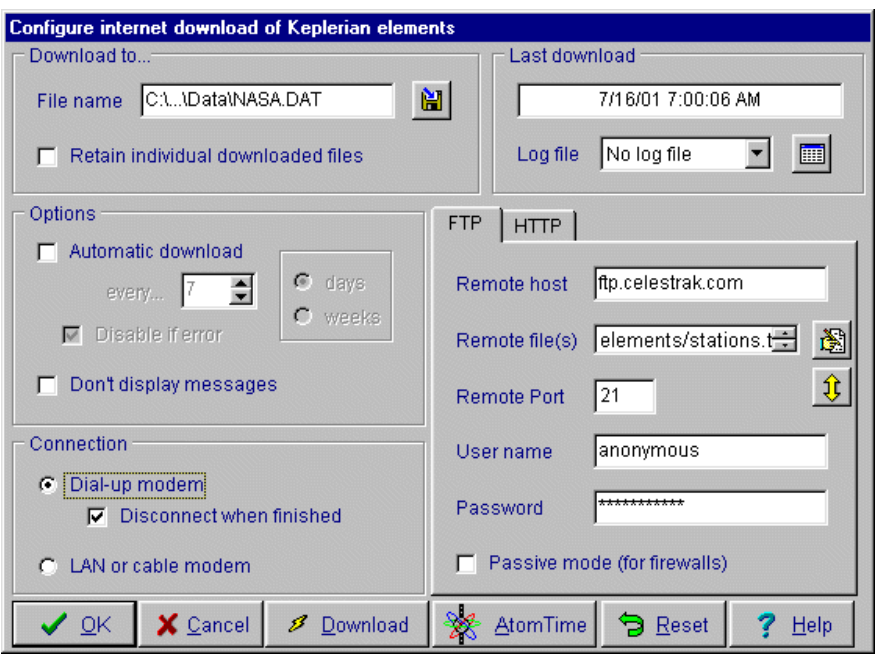

Figure 5.2: Tracking - Keplerian element update configuration

#### 5.1. TRACKING 19

In addition to basic tracking, you can enable automatic rotator control. This is done in the "AutoTracking" menu. Select the "Start AutoTracking" option to have Nova use the rotator to point the antennas in the proper direction.

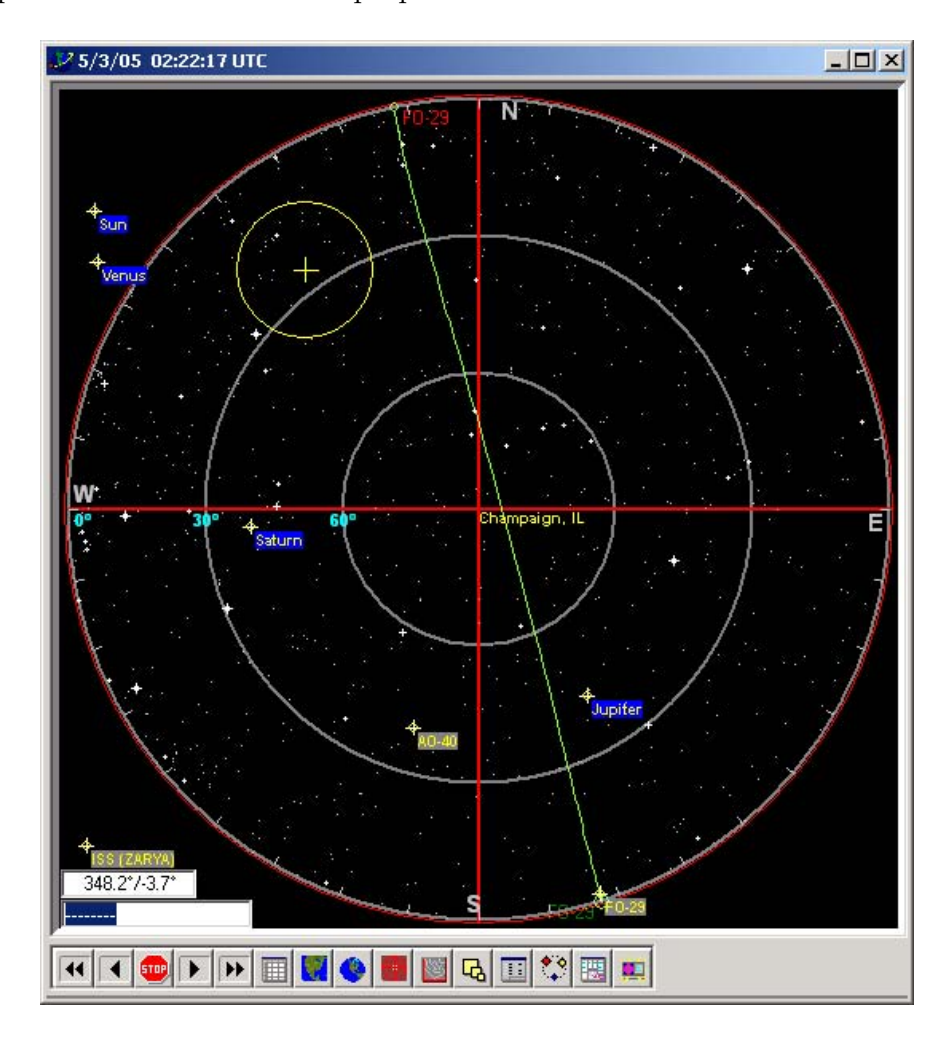

<span id="page-18-0"></span>Figure 5.3: Tracking - Sky Radar Map

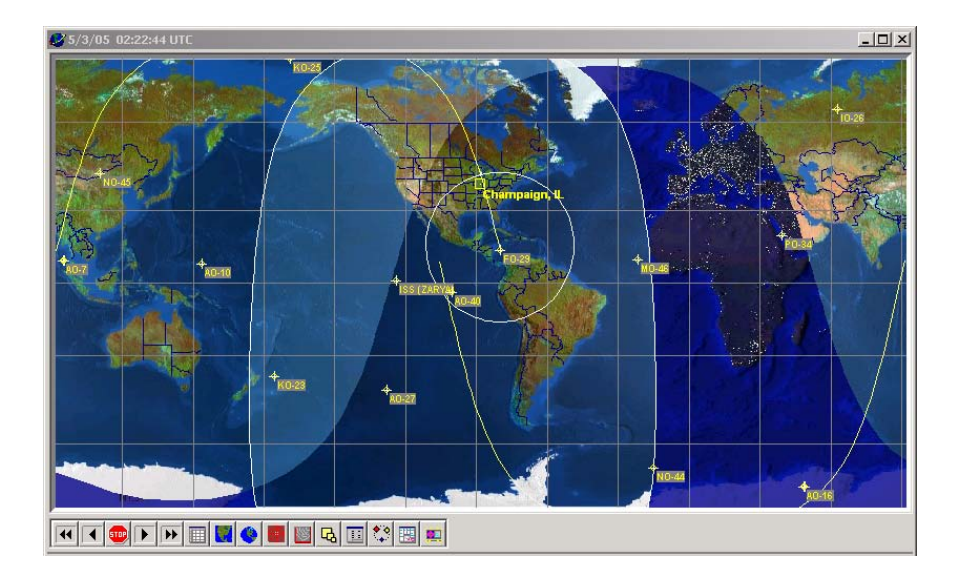

Figure 5.4: Tracking - Rectangular Map

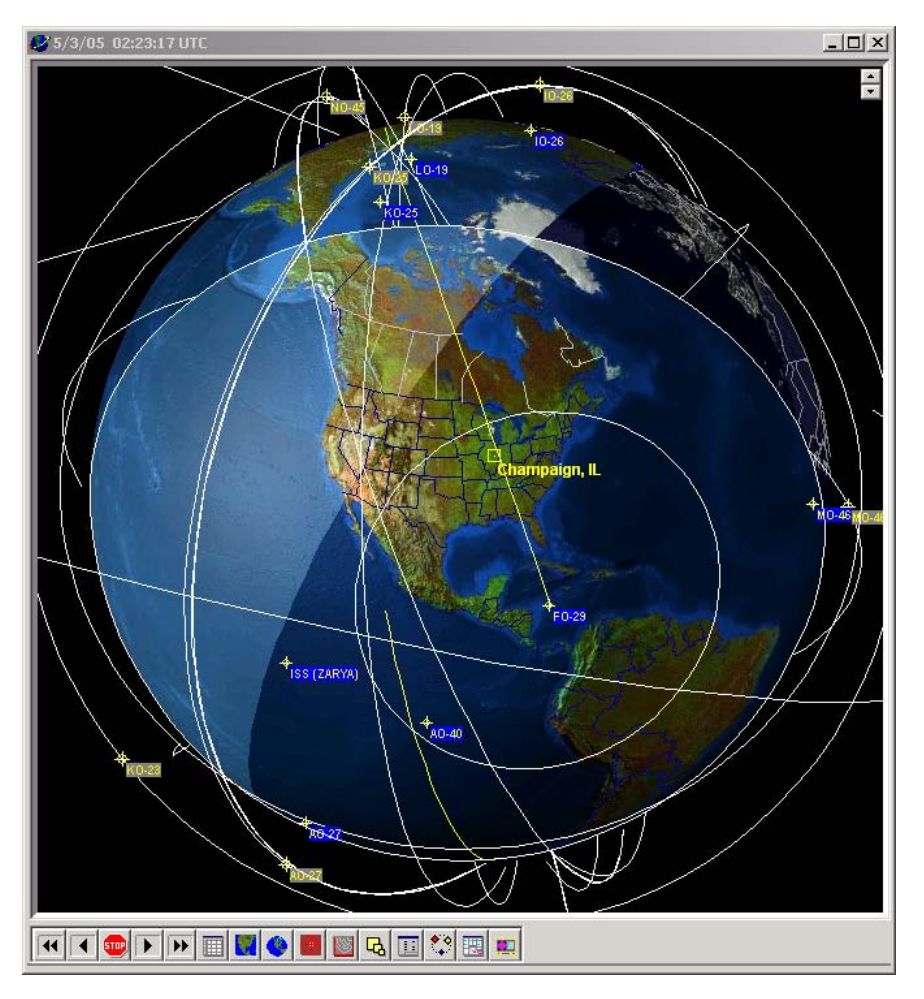

Figure 5.5: Tracking - View From Space

### <span id="page-20-0"></span>5.2 Radio Communications

Another feature of Nova is automatic frequency control and Doppler shift adjustments. This feature is enabled by starting up the external program "W6IHG Radio Tuner." Once this program is started, select the "Connect to Nova" and "Connect to Radio" options. This will gather the appropriate information and set the radio to the proper modes.

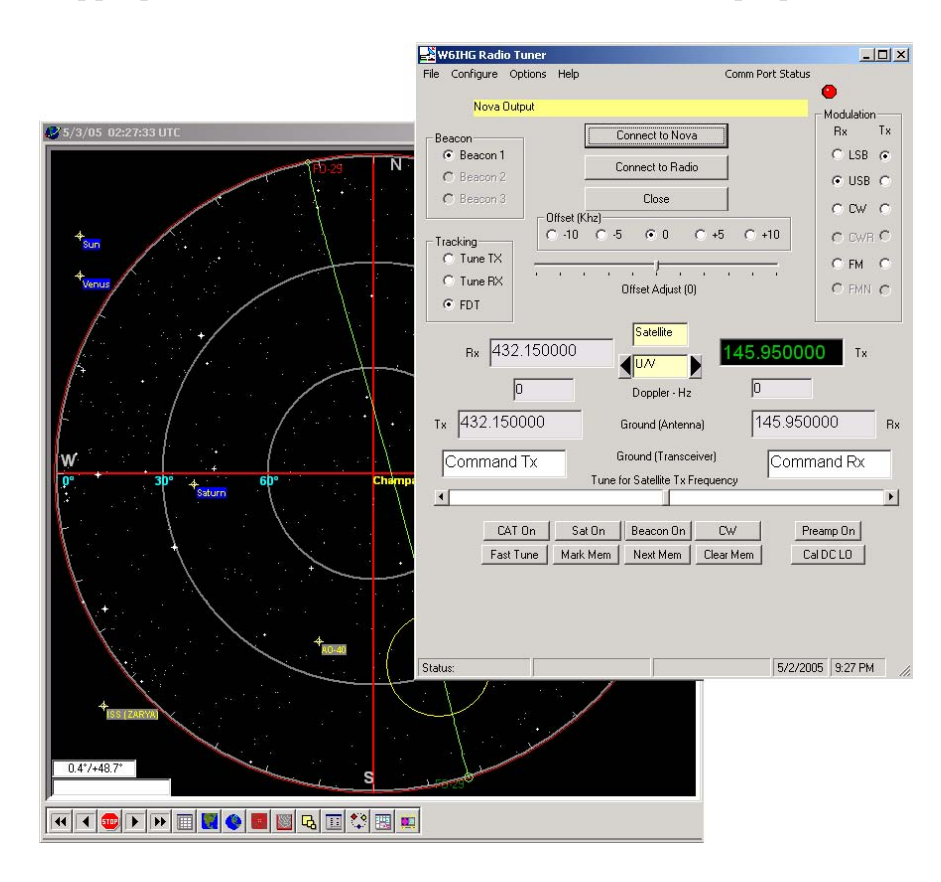

Figure 5.6: Tracking

Once this is done, all that is necessary is to wait for the satellite to enter communications range. When the satellite is above the horizon, communication can commence.

Yes, it really is that simple.

### <span id="page-20-1"></span>5.3 Downlink Recording

In order to prevent a situation where the audio from the satellite cannot be decoded at present time, the audio can be recorded from the radio's audio output jack. The output audio from the radio can be stored on the computer for further post-processing, applying filters in MATLAB or a similar program.

In order to facilitate this, use the perl script "downlinkrecorder.pl" written by David Stipp

to automatically record audio output from the radio, input into the computer's microphone input.

This script has two major requirements.

First, The Active Audio Recorder plug-in must be downloaded and purchased from [http://www.guangmingsoft.net/audiorecord/.](http://www.guangmingsoft.net/audiorecord/) Upon purchase, a registration code will be received. This code must be inserted into the perl script in place of the "SetCode" routine.

Second, ActivePerl must be installed. This can be acquired at [http://www.activestate.com.](http://www.activestate.com) Second, the "Net::Telnet" module must be installed. This can be done using the 'ppm' command as shown in figure [5.3.](#page-20-1)

```
D:\projects\downlinkrecorder>ppm
PPM interactive shell (2.2.0) - type 'help' for available commands.
PPM> install net::telnet
Install package 'net-telnet?' (y/N): y
Installing package 'net-telnet'...
Downloading
http://ppm.activestate.com/PPMPackages/5.6/MSWin32-x86-multi-thread/
Net-Telnet-3.03.tar.gz ...
Installing D:\Perl\html\site\lib\Net\Telnet.html
Installing D:\Perl\site\lib\Net\Telnet.pm
PPM> quit
Quit!
```
<span id="page-21-1"></span>Figure 5.7: Net::Telnet installation with "ppm" in ActivePerl

Third, the TCP server must be enabled in Nova. This is done by going to the setup menu, and then to the selecting the TCP option. In the new dialog, select the "Active" option, as shown in figure [5.3.](#page-21-1)

Once all this is done, the automatic downlink recorder can be run. Ensure that the desired satellite is currently being autotracked by Nova for rotator control, and the Radio Tuner Controller is controlling the radio (IC-910). Then, launch the script. It will connect to Nova, and initiate recording when a satellite is above the horizon. Recordings will be saved in .wav format into the current directory, named with the satellite name and the Unix time. An example of the program output is shown in figure [5.3.](#page-22-0)

After each of these passes, a .wav file containing a recording of the pass will be left behind.

### <span id="page-21-0"></span>5.4 ION communications

See the section on ION Control Software for more information.

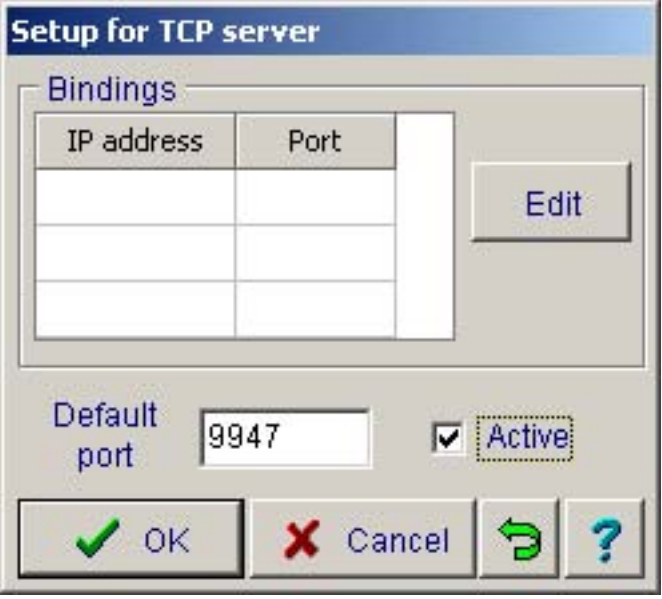

<span id="page-22-0"></span>Figure 5.8: TCP Server configuration

Leon indicated that most of the major control files have already been written, and are checked into the CVS repository. He promised to write directions on how-to check these files out and upload them to ION using the control software. More forthcoming once he sends them to me.

D:\projects\downlinkrecorder>downlinkrecorder.pl Downlink Recorder v1.0 David Stipp <dstipp@coolhack.net>

ISS (ZARYA) UP: Sat Dec 3 11:04:05 CST 2005 ISS (ZARYA) DOWN: Sat Dec 3 11:14:02 CST 2005 ISS (ZARYA) UP: Sat Dec 3 12:39:53 CST 2005 ISS (ZARYA) DOWN: Sat Dec 3 12:48:57 CST 2005

Figure 5.9: Downlink Recorder output

# <span id="page-24-0"></span>Additional References

The following contains links to additional references, sources of equipment, operation procedures, and other useful material.

### <span id="page-24-1"></span>6.1 Amateur Radio

• ARRL - The national association for Amateur Radio <http://www.arrl.org/>

### <span id="page-24-2"></span>6.2 Cube-Sat Projects

- CubeSat <http://littonlab.atl.calpoly.edu/>
- Cornell CubeSat <http://www.mae.cornell.edu/cubesat/>
- CubeSat Kit <http://www.cubesatkit.com/>
- USNA CUBESAT Notes [http://web.usna.navy.mil/](http://web.usna.navy.mil/~bruninga/cubesat.html)∼bruninga/cubesat.html

### <span id="page-24-3"></span>6.3 Equipment

- Icom America <http://icomamerica.com/>
- IC-910H All Mode VHF/UHF/1.2 GHz Satellite Radio <http://icomamerica.com/products/amateur/910h/>
- KD2BD articles on TNCs, Digital Communications <http://www.amsat.org/amsat/articles/kd2bd/>
- PolyPhaser Corporation <http://www.polyphaser.com/>

### <span id="page-25-0"></span>6.4 Research Papers

• Design of a Distributed Ground Support System for Small Satellites <http://esl.ee.sun.ac.za/papers/SSC01-VIIIa-3.pdf>

### <span id="page-25-1"></span>6.5 Tracking

- ActiveState Perl <http://www.activestate.com>
- Active Audio Record <http://www.guangmingsoft.net/audiorecord/>
- NLSA Nova for Windows <http://www.nlsa.com/>
- PREDICT A Satellite Tracking / Orbital Prediction Program <http://www.qsl.net/kd2bd/predict.html>
- Space Track The Source for Space Surveillance Data <http://www.space-track.org/>